## **How to Connect & Publish Domains in Weebly Developer**

*During the Hack the Hood Bootcamp, domain names must be purchased to publish any website built during the bootcamp live. For portfolio websites, Lead Instructors and staff for each bootcamp should take the time to learn and publish youth's portfolio websites by using the youth's first and last name as domain names. (If youth's names aren't available for purchase, use a simple formatting convention like firstnamelastname and a number.com Hack the Hood is responsible for purchasing domain names for youth portfolio sites. Check with your partner site coordinator around these purchase.*

*For Small Business websites, the SMB owner is responsible for purchasing their own domain name for their business.*

*Through our partnership with Godaddy, domain names usually cost \$10 a year. We recommend Godaddy because there process to publish integrates very smoothly with Weebly's platform. Hack the Hood Godaddy domain names last for a total of one year before having to renew.*

1. Ensure that a domain name has been purchased from a domain name service provider (preferably GoDaddy)

2. Use this IP Address for Weebly: **199.34.228.59 (This will point your new domain to the new website you've built on Weebly)**

3. Login to the website of your domain service provider HTH staff should help youth set up their own GoDaddy accounts.

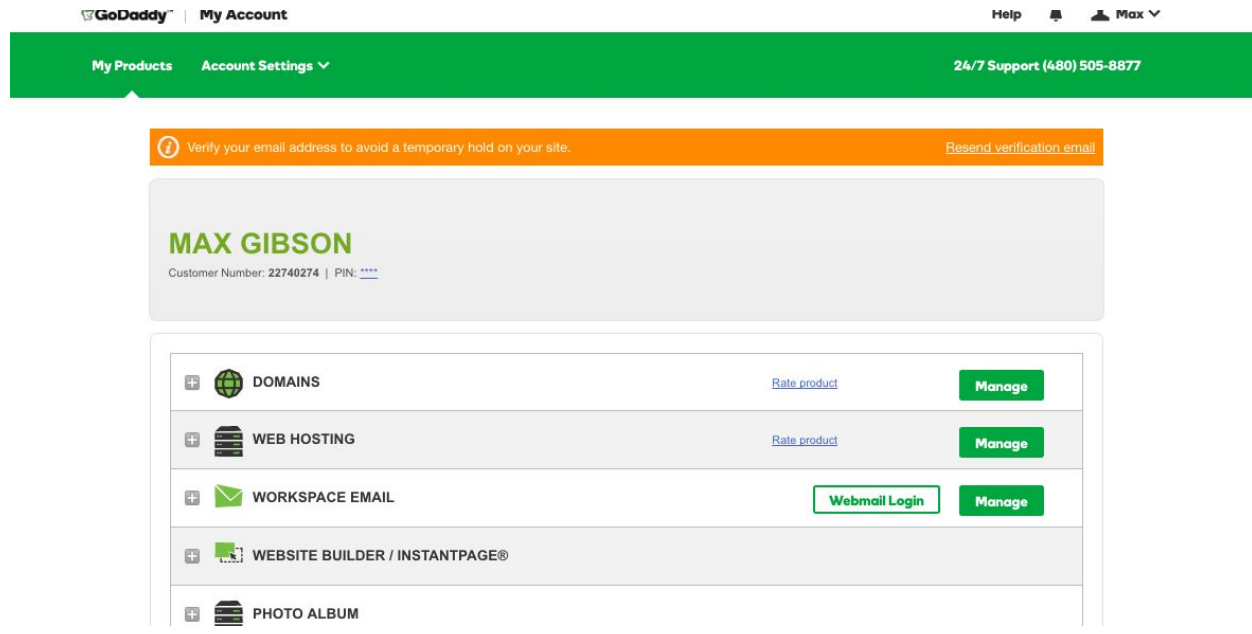

- 4. Click on **Manage Domains**
- 5. Click the gear icon to open up **DNS Settings**

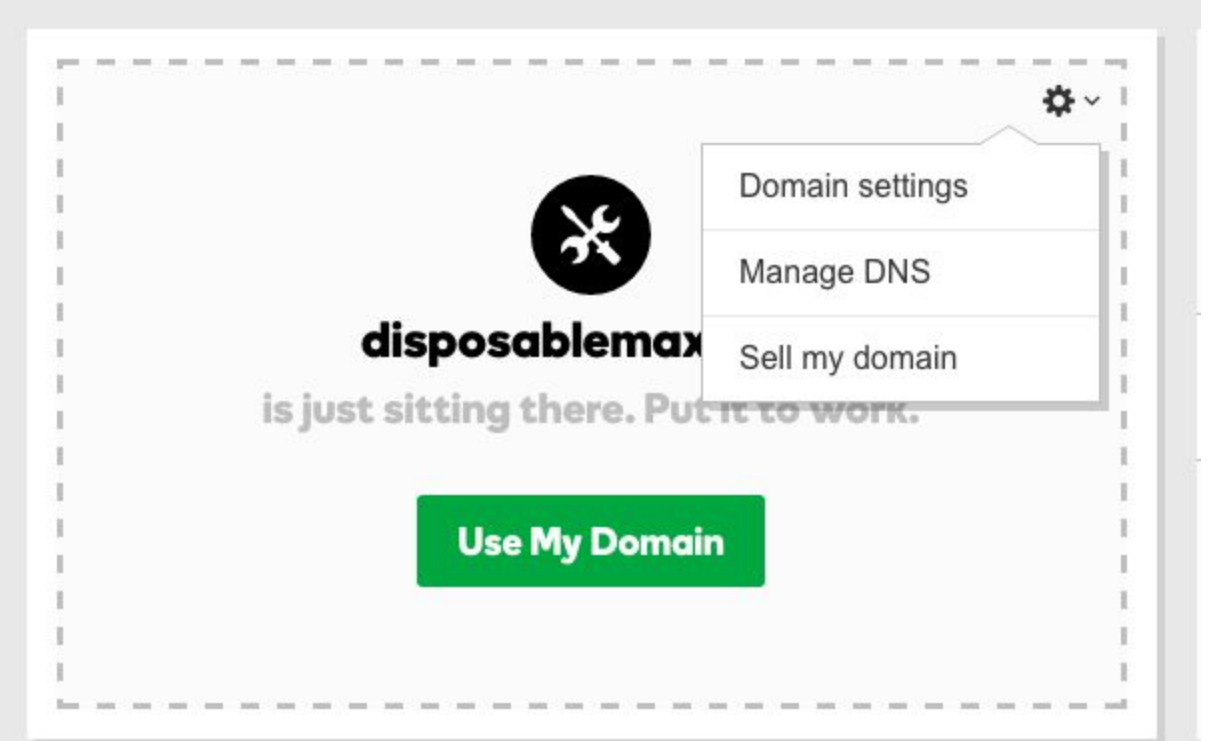

6. Locate the **Type A Record** and click on the edit icon

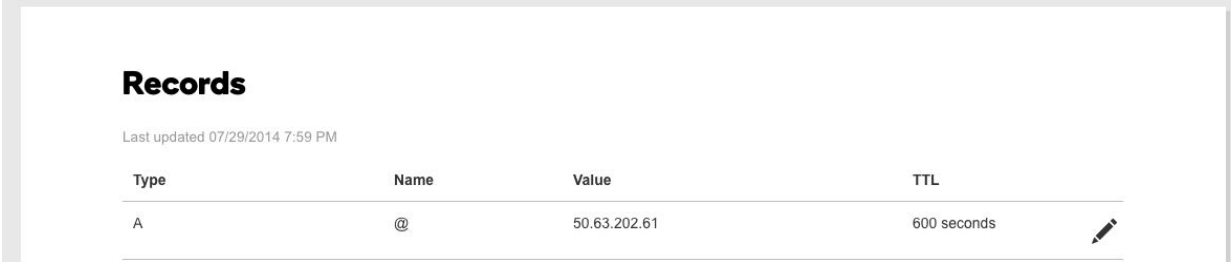

7. Change the Points To Address to Weebly's IP Address

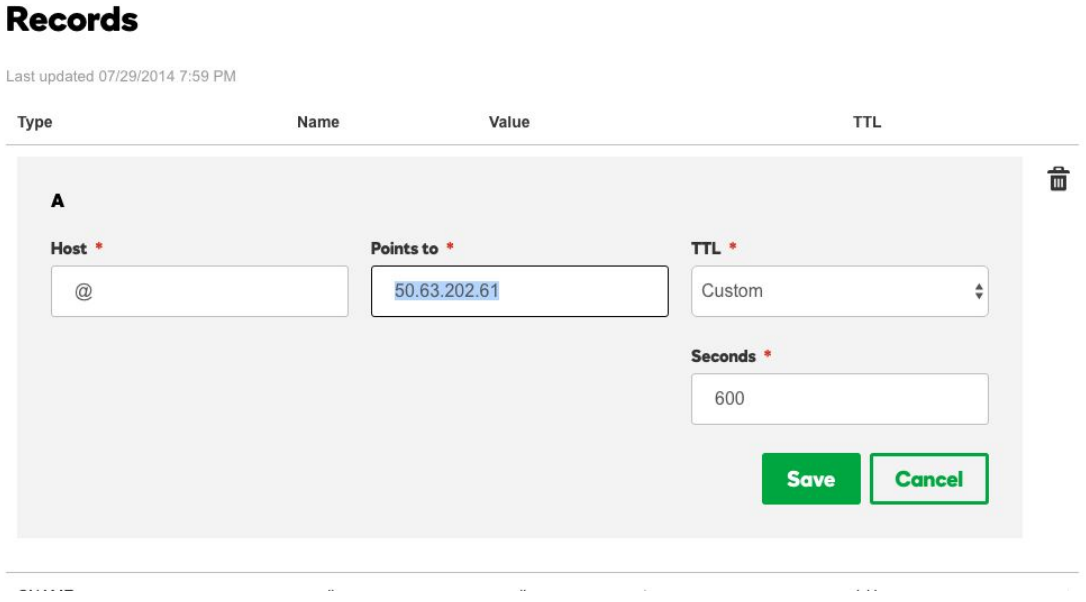

## 8. Click Save

- 9. Open up Weebly Developer Portal
- 10. Locate the Website You Wish to Publish in the Back End

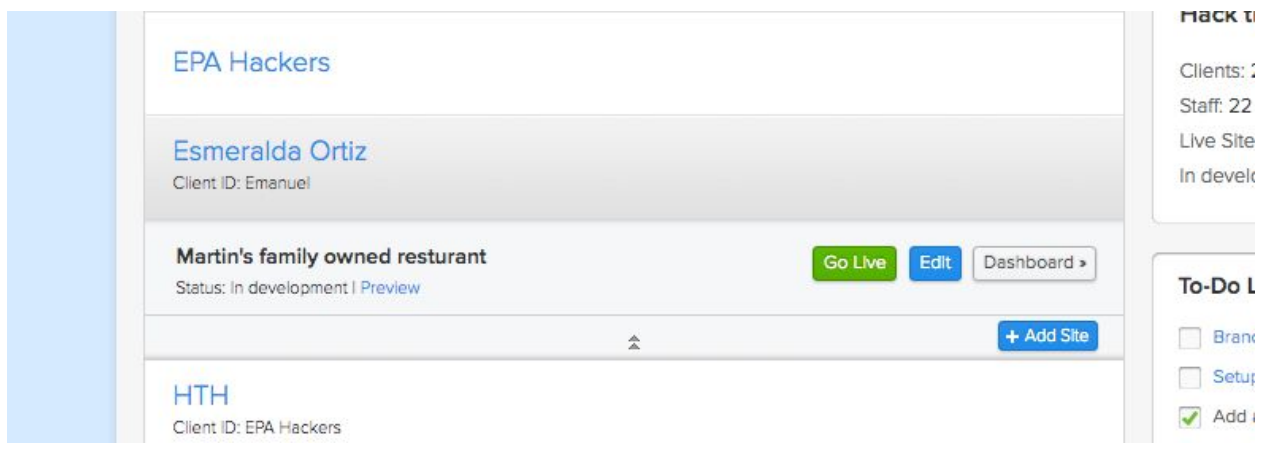

## 11. Click on **Go Live**

## 12. Select the Pro Account

(This payment is comped by Weebly so Hack the Hood staff can proceed through this step without having to pay)

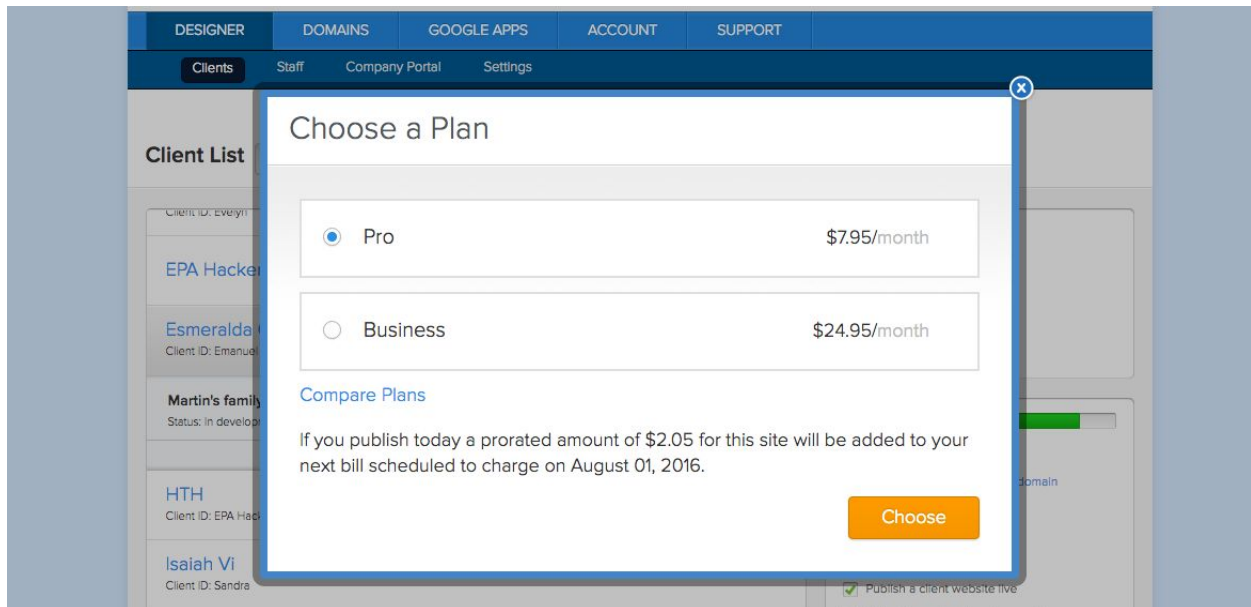

13. Enter in the domain name of the website to publish

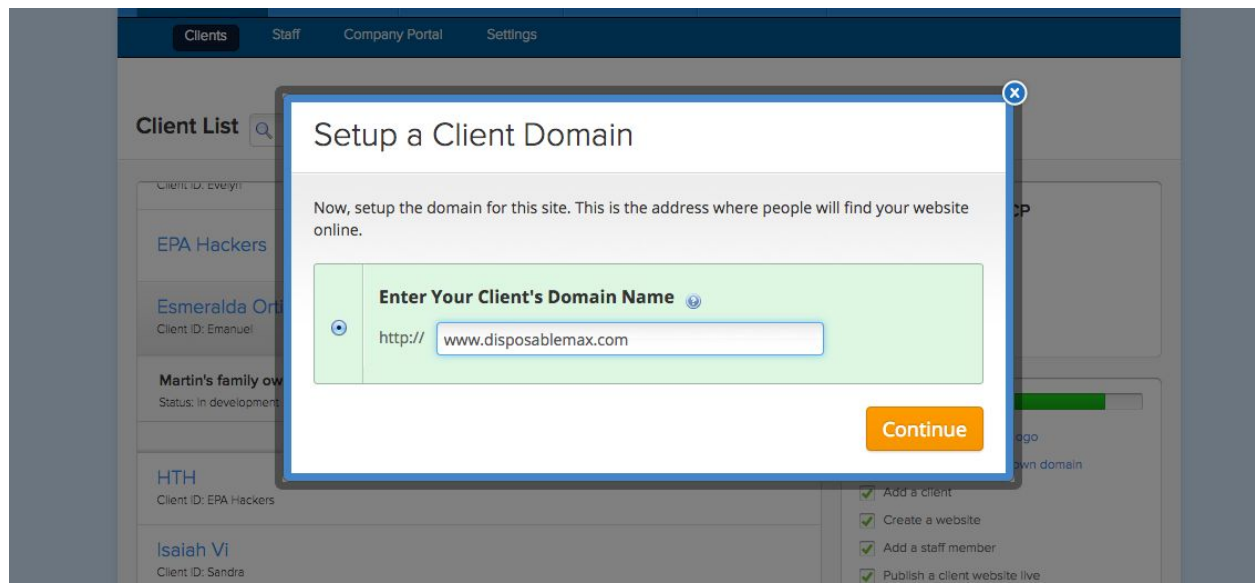

14. Follow the prompts by pressing the **continue** button to publish website live